# PERSONALIZACIÓN DE LAS PRÁCTICAS DE APRENDIZAJE A TRAVÉS DE UN SISTEMA INTERACTIVO EN INTERNET. **AJE A TRAVÉS DE U<br>RACTIVO EN INTER<br>ús G. Boticario<sup>1</sup>, Elena Gaudio<br>iversidad Nacional de Educació<br>e-mail: <u>mailto:jgb@dia.uned.es</u>**

# Jesús G. Boticario<sup>1</sup>, Elena Gaudioso<sup>1</sup>

# $l$ U.N.E.D. (Universidad Nacional de Educación a Distancia.) e-mail: mailto:jgb@dia.uned.es

Resumen: Para aprovechar la importancia creciente del uso de Internet en la ensefianza a distancia se plantea el desarrollo de un sistema interactivo personalizado para este medio. En este artículo se detallan los fundamentos y la experimentación realizada con el mismo sobre las prácticas de las asignaturas de aprendizaje de la Escuela Universitaria de Informática de la UNED.

# 1.- INTRODUCCIÓN.

La aplicación de un modelo educativo basado en el uso generalizado de Internet en la enseñanza a distancia (ED) puede servir para potenciar notablemente la calidad de la docencia y la investigación propias de una enseñanza discapacitados, docentes con necesidad de formación continua, jóvenes provenientes de formación profesional y de la enseñanza secundaria...), así como por la dispersión de las fuentes de información existentes (foros de de

En concreto, en este artículo se detalla una experimentación<br>realizada en el desarrollo de un sistema interactivo de enseñanza asistida a<br>través de Internet enmarcado en la consecución de una serie de objetivos,<br>entre los

atención del estudiante en la información personalizada más relevante en cada momento. Para alcanzar éstos y otros objetivos relacionados se propone una combinación de: una organización docente específica [1], un material didáctico y unos servicios telemáticos concretos [2] y un sistema interactivo que atienda las necesidades individuales de información y de comunicación de cada alumno [3].

La aplicación del sistema que aquí se relata consiste en la personalización de las prácticas de las asignaturas de aprendizaje de la Escuela Universitaria de Informática (EUD) y de los cursos de tercer ciclo del Departamento de Inteligencia Artificial de la UNED. Antes de abordar dicha experimentación y de presentar los fundamentos en los que se apoya conviene precisar que este sistema se ha realizado partiendo de un estudio exhaustivo de las fuentes disponibles que comprende: las experiencias de otros centros de enseñanza a distancia, las tendencias de los entornos interactivos de aprendizaje [4] y el software disponible más apropiado [3].

#### 2.- FUNDAMENTOS.

El desarrollo de esta aplicación se apoya en tres elementos destacados: el cumplimiento efectivo de unas normas de diseño que garanticen un acceso como vía de enriquecimiento i y aglización de la interacción como vía de e

Para llevar a cabo la tarea de personalización las fuentes de información utilizadas hasta el momento son: caminos prefijados por el tutor, trazas de acceso (seguimiento del conjunto de selecciones realizadas alumno y datos históricos disponibles sobre cada alumno: datos personales, datos académicos.

Finalmente, con respecto a la organización conceptual de los contenidos, las prácticas así como los pasos aconsejados de resolución de los ejercicios se basan en el modelo propuesto por Schank en el sistema ASK [6], donde (nodos) prefijados por el tutor que deben ser aprendidos por el alumno y los arcos representan la transición de un concepto a otro en función de; los conocimientos que el alumno va aprendiendo y los intereses del propio alumno. Dichas transiciones se presentan en forma de preguntas o de opciones que el alumno va eligiendo.

# 3.- SISTEMA INTERACTIVO DE ENSEÑANZA A DISTANCIA

#### a) Breve descripción del sistema.

La interacción se realiza directamente sobre las páginas html que el servidor ofrece. Éstas se generan dinámicamente de acuerdo con las necesidades información estática (contenidos prefijados) con información dinámica<br>(cualquier información que el sistema prediga que puede ser relevante al alumno). A la vez que se responde a la petición de una determinada página se puede actualizar el modelo de usuario, modificar otra página ya existente, grabar la secuencia de acceso o traza del usuario durante esa sesión, o realizar cualquier operación que se considere oportuna.

La implementación del sistema se ha realizado utilizando un servidor web implementado en Lisp, CL-HTTP y como arquitectura de soporte a la base de conocimiento, THEO, una herramienta utilizada previamente en la construcción de una agenda interactiva personalizada [5].

#### b) Experimentación.

La experimentación realizada en las prácticas de las asignaturas de aprendizaje de la EUI de la UNED consiste básicamente en la presentación de una serie de ejercicios prácticos al alumno una vez superada la etapa inicial

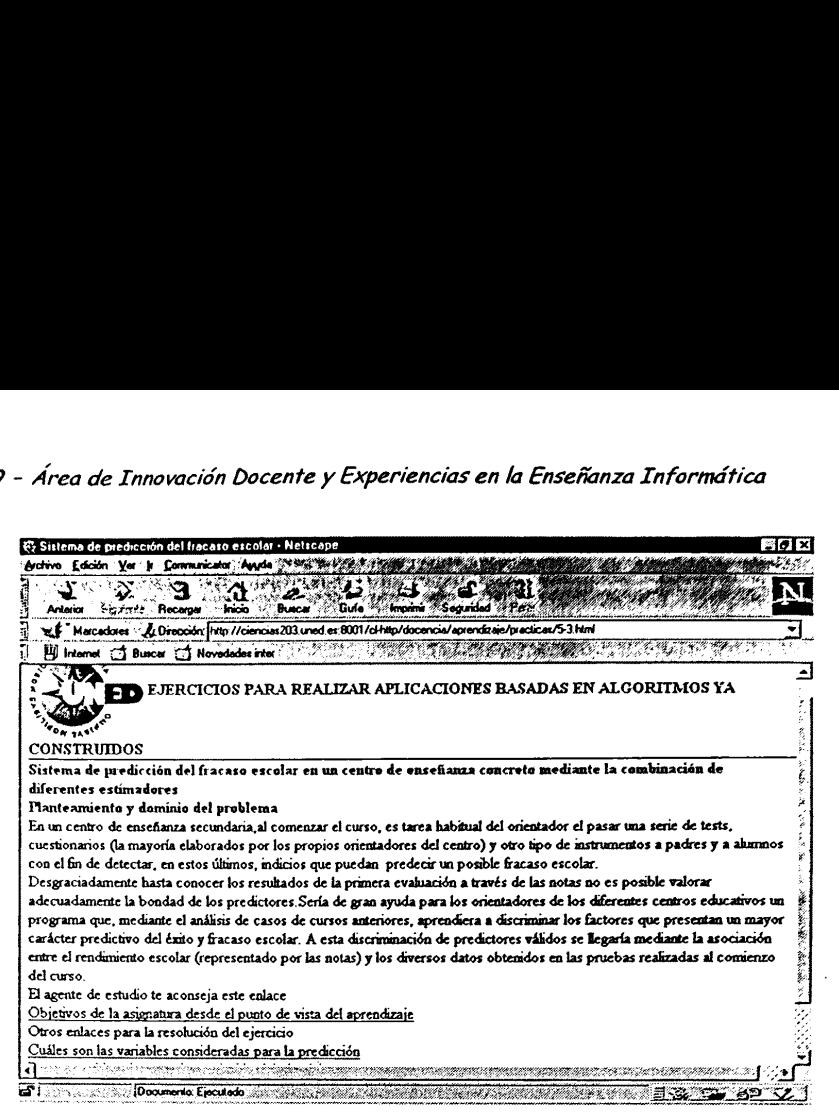

Figura 1: Primeras recomendaciones en la realización de un ejercicio.

La gran variedad de ejercicios y la diferente complejidad de los mismos pretende ofrecer caminos alternativos de aproximación a los desa rrollos prácticos de la materia. La selección de los ejercicios está en función de las preferencias y posibilidades del interesado, tales como: conoci-<br>mientos de lenguajes de programación, deseo de realizar aplicaciones en<br>dominios concretos, etc. Los enunciados de los ejercicios contienen la<br>informa

cuando un alumno inicia una sesión con el servidor por primera vez, debe darse de alta introduciendo un identificador de usuario y una contraseña de forma que automáticamente se le inicializa su modelo dentro del sistema.<br>

alumno inicia una sesión como a introduciendo un identificate dinteralidades de presentar la siguiente de presentar la siguiente de presentar la siguiente de presentar la siguiente de presentada al alumno en concernation d que el alumno haya realizado algún ejercicio, se revisa el modelo del estudiante y el modelo pedagógico de forma que adaptemos el contenido de la página presentada al alumno en concreto. Por ejemplo, en el ejercicio de la

Puesto que las prácticas son un complemento teórico de la asignatura también se permite que el alumno amplíe el material proporcionado

mediante anotaciones, de forma que ciertas páginas del sistema quedarían<br>personalizadas al alumno. Estas anotaciones también son fuente de<br>información que permiten al sistema conocer las preferencias del alumno. (ver figura 2).  $\frac{1}{2}$ <br>
ma que cier<br>
Estas anota<br>
sistema con

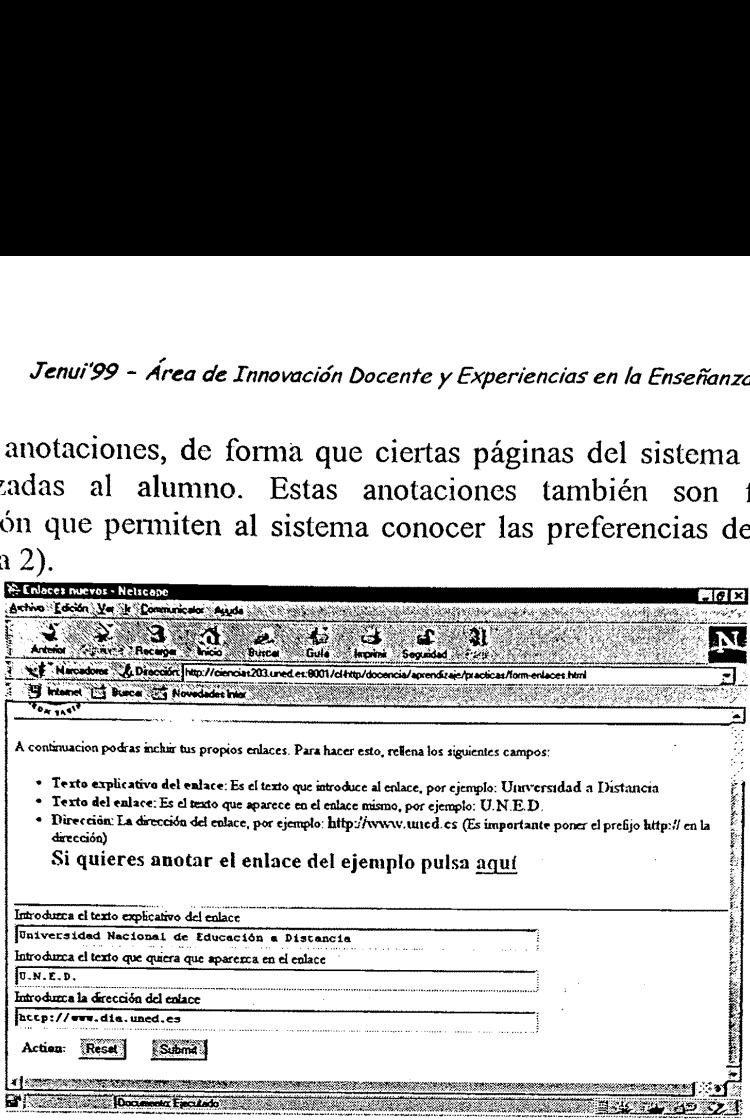

Figura 2: Pantalla de recogida de anotaciones personales.

Una vez finalizada una sesión, la próxima vez que el alumno se<br>conecte con el sistema podrá detectar que éste se ha adaptado a sus<br>preferencias de acuerdo con su comportamiento en sesiones anteriores; por<br>ejemplo, si ha re información. (ver figura 3)

#### 4.- CONCLUSIONES

ondrá el siguiente ejercicio e<br>edagógico prefijado por el<br>los con los ejercicios que y<br>on. (ver figura 3)<br>CLUSIONES<br>rtículo se han descrito los<br>teractivo en la Web aplicado<br>gnaturas de aprendizaje de l<br>objetivo aprender la ndrá el siguiente ejercicio q<br>dagógico prefijado por el<br>os con los ejercicios que ya<br>n. (ver figura 3)<br>LUSIONES<br>tículo se han descrito los<br>eractivo en la Web aplicado<br>naturas de aprendizaje de la<br>bjetivo aprender las neces En este artículo se han descrito los fundamentos y el desarrollo de un sistema interactivo en la Web aplicado a la personalización de las prácticas principal objetivo aprender las necesidades del alumno a partir del propio uso del sistema y de los datos históricos disponibles (académicos y personales).

En este momento se está desarrollando una versión del sistema que será aplicada al resto de las asignaturas y los servicios docentes ofertados

por el Departamento de Inteligencia Artificial de la UNED. En su realización, además de personalizar los contenidos, se introduce la gestión individualizada de los distintos canales de comunicación utilizados por el alumno. ia Artific<br>Socontenidentes de compositions<br>states<br>states/socontes/spende

| 符 Ejercicios prácticos de aprendizaje: Introducción - Netscape                                                                                              |
|----------------------------------------------------------------------------------------------------|
| Archivo Edición Ver II Communicator Ayuda<br>Ţ.<br>Marcadoret (Kr. Dirección: //193.147.235.203.8001/cHittp/docencia/aprendizaje/practicas/int-dinamic.html |
| dvaciones por las que se consideran quies las leci<br>P                                                                                                    |
| aorendizaje.                                                                                                    |
| <sup>o</sup> Me gustaria continuar con los ejercicios                                                                                                    |
| Indice completo de ejercicios                                                                                                    |
| <b>Elercicios</b> 5                                                                                                    |
| ■ ¿Quieres añadir nuevos enlaces o consultar más documentación?<br>Aplicaciones y documentación en Internet: Documentación                                  |
| general                                                                                                    |
|                                                                                                    |
|                                                                                                    |
| <sup>6</sup> Me gustaria consultar algo relacionado con los ejercicios que ya he<br>hecho                                                                   |
|                                                                                                    |
| Artículo: Asistente personal para la gestión de información en Internet                                                                                     |
| Artículo: Algunas direcciones de algoritmos en Internet                                                                                                    |
|                                                                                                    |
| (Documento: Ejecutado)                                                                                                    |
| Figura 3: Nueva sesión personalizada por el sistema.                                                                                                    |
| <b>5.- REFERENCIAS</b>                                                                                                    |
| [1] Jesús G. Boticario (1997a). Internet y la universidad a distanci                                                                                        |
| Distancia, Otoño, 64-69. Disponible:                                                                                                    |
| http://www.dia.uned.es/~jgb/publica/index.html#arti [1999, Marzo                                                                                            |
|                                                                                                    |

Figura 3: Nueva sesión personalizada por el sistema.

# 5.- REFERENCIAS

[1] Jesús G. Boticario (1997a). Internet y la universidad a distancia. 4 Distancia, Otoño, 64-69. Disponible:

*Clono*, 64-69. Disponible:<br> *Adia.uned.es/~jgb/publica/in*<br> *Adia.uned.es/~jgb/publica/in*<br> *Adia.uned.es/~jgb/publica/in*<br> *Adia.uned.es/~jgb/publica/in*<br> *Adia.uned.es/~jgb/publica/in*<br> *Adia.uned.es/~jgb/publica/in*<br> 7, 740-749. Disp<br>7, 740-749. Disp<br>blica/index.html#<br>and M. Bishay (19<br>on: Current Prog<br>7, RAND, Santa l<br>hot/mcarthur/pap<br>- 166 -Analytical<br>
Analytical<br>
Analytical<br>
Analytical<br>
Analytical<br>
Analytical<br>
Analytical<br>
Analytical<br>
Analytical<br>
Analytical<br>
Analytical<br>
States Analytical<br>
Analytical<br>
Analytical<br>
Analytical<br>
Analytical<br>
Analytical<br>
Analytical http://www.dia.uned.es/~jgb/publica/index.html#arti [1999, Marzo 5]<br>[2] Jesús G. Boticario (1997b). Material didáctico y servicios para la<br>educación a distancia en Internet. *A Distancia, Otoño*, 70-76. Disponible:<br>http:// <sup>o</sup> Me gustari<br>
luedto<br>
luedto<br>
luedto<br>
luedto<br>
luedto<br>
Figura 3: Nue<br>
Figura 3: Nue<br>
Figura 3: Nue<br>
Distancia, Otoño, 64-69. I<br>
[1] Jesús G. Boticario (199<br>
Distancia, Otoño, 64-69. I<br>
[2] Jesús G. Boticario (199<br>
educaci Figura 3: Nue<br>Figura 3: Nue<br>Figura 3: Nue<br>S.- REFERENCIAS<br>[1] Jesús G. Boticario (199)<br>Distancia, Otoño, 64-69. I<br>http://www.dia.uned.es/~j<br>[2] Jesús G. Boticario (199)<br>educación a distancia en II<br>http://www.dia.uned.es/~ LENCIAS<br>
. Boticario (1997a). Intern<br> *Otoño*, 64-69. Disponible:<br>
.dia.uned.es/~jgb/publica/<br>
. Boticario (1997b). Mater<br>
distancia en Internet. A L<br>
.dia.uned.es/~jgb/publica/<br>
. Boticario, Elena Gaudios<br>
carning on the

[5] L. Dent, J.G. Boticario, J. McDermott, T. Mitchell, D. Zabowski, (1992).<br>A personal learning apprentice. In: Proceeding of theTenth National<br>Conference on Artificial Intelligence, 96-103. San Jose, CA. Mit Press. [6] Roger C. Schank, Chip Cleary (1995). *Engines for education*. Lawrence Erlbaum Associates, Hillsdale, New Jersey, 1995.